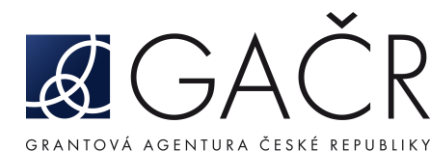

## **NÁVOD PRO VYPLNĚNÍ – GRIS 2**

Aplikace získává data z dílčích a závěrečných zpráv, kde jsou zaokrouhlena na celé tisíce Kč, vyúčtování se stáním rozpočtem však má odpovídat účetnictví.

Z toho důvodu jsou jednotlivá okna (spotřeba uznaná, spotřeba dotace, FÚUP) v aplikaci editovatelná tak, aby se dala upravit dle účetnictví, tedy s přesností na dvě desetinná místa.

Příjemce vždy vyplňuje údaje o svých projektech, pokud má projekt také spolupříjemce, je třeba se domluvit se zástupcem spolupříjemce, aby buď poskytl údaje z účetnictví, které příjemce v aplikaci vyplní za něj, nebo může spolupříjemce za svou organizaci data vyplnit samostatně. Vždy je však třeba předchozí domluva. Pokud data upravuje více uživatelů současně, změny se nemusí uložit.

Časté chyby se objevují ve vyplnění FÚUP nebo v položce Neutracená dotace. Pokud je část nespotřebované dotace zaúčtována ve FÚUP v nákladech daného roku, vyplní se částka dle účetnictví do koncového stavu FÚUP a navýší se spotřeba dotace a spotřeba uznaná, jako by byla spotřebovaná.

Pokud je část nespotřebované dotace v účetnictví evidována jako NUD/NUP a je zaúčtována na časovém rozlišení, pak se edituje pouze spotřeba dle účetnictví na dvě desetinná místa.